## IBM Business Process Manager Advanced Pattern on Red Hat Enterprise Linux Server **Version 8.0.1**

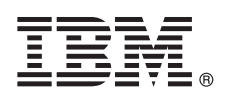

# **Schnelleinstieg**

*Erste Schritte zum Herunterladen und Installieren des Pakets 'Business Process Manager Advanced Pattern on Red Hat Enterprise Linux Server' zur Verwendung von IBM Business Process Manager in einer privaten Cloud.*

### **Produktübersicht**

Die Muster von IBM® Business Process Manager Advanced Version 8.0.1 enthalten die erforderlichen Komponenten zur Verwaltung der Geschäftsprozesse in einer privaten Cloud. Verwenden Sie die Muster zum Erstellen, Implementieren und Verwalten von IBM BPM-Umgebungen entweder mit IBM PureApplication System Version 1.0.0.4 und höheren Fixpacks oder mit IBM Workload Deployer Version 3.1.0.7 und höheren Fixpacks.

#### **1 Schritt 1: Auf Software und Dokumentation zugreifen**

Nachdem Sie das Produktangebot von IBM Passport Advantage heruntergeladen haben, befolgen Sie die Anweisungen im Information Center unter der folgenden Adresse: [http://pic.dhe.ibm.com/infocenter/dmndhelp/v8r0m1/index.jsp?topic=/](http://pic.dhe.ibm.com/infocenter/dmndhelp/v8r0m1/index.jsp?topic=/com.ibm.wbpm.cloud.doc/topics/tbpm_priclo_dowloim.html) [com.ibm.wbpm.cloud.doc/topics/tbpm\\_priclo\\_dowloim.html.](http://pic.dhe.ibm.com/infocenter/dmndhelp/v8r0m1/index.jsp?topic=/com.ibm.wbpm.cloud.doc/topics/tbpm_priclo_dowloim.html)

- Dieses Produktangebot enthält die folgenden Komponenten:
- v Eine OVA-Datei (Open Virtual Archive), die das Image enthält
- Vorkonfigurierte Muster und Komponenten
- Scriptpakete
- Das Installationsprogramm:

#### **installer**

Zur Installation auf unter einem Linux-Betriebssystem.

**installer.bat**

Zur Installation auf unter einem Microsoft Windows-Betriebssystem.

Eine vollständige Dokumentation, einschließlich Installationsanweisungen, finden Sie in der Bibliothek zu IBM Business Process Manager unter [http://www.ibm.com/software/integration/business-process-manager/library/documentation.](http://www.ibm.com/software/integration/business-process-manager/library/documentation)

#### **2 Schritt 2: Hardware und Systemkonfiguration bewerten**

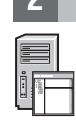

 $\odot$ 

Sie können IBM Business Process Manager in einer privaten Cloud-Umgebung in verschiedenen Konfigurationen verwenden. Das Installationstool, das mit den Mustern und Images gepackt ist, unterstützt lediglich Windows- und Linux-Betriebssysteme. Sie müssen IBM Java Runtime Environment (JRE) 1.6 SR3 oder höher installiert haben, damit das IBM BPM-Installationstool ausgeführt werden kann.

#### **Anmerkungen:**

- 1. Zum Extrahieren der Paketdatei in einer Windows-Umgebung verwenden Sie die neueste Version des Extraktionstools, beispielsweise 7-Zip oder WinRAR. Wegen der Größe der Paketdatei arbeiten die älteren Versionen dieser Tools möglicherweise nicht korrekt bei dieser Extraktion.
- 2. Stellen Sie sicher, dass genügend Speicherplatz in dem Verzeichnis verfügbar ist, das Sie zum Herunterladen und Entpacken der Paketdatei verwenden möchten. Die komprimierte Paketdatei ist über 6 GB groß. Wenn die Paketdatei vollständig extrahiert ist erfordert sie (insbesondere in einer Windows-Umgebung unter Verwendung des Tools 7-zip) ca. 13 GB an freiem Speicherplatz auf dem Datenträger. Wenn Sie unter einem Windows-Betriebssystem die Paketdatei in das Verzeichnis temp extrahieren, stellen Sie sicher, dass die Systemplatte über ausreichend Speicherplatz verfügt. Alternativ hierzu können Sie das Verzeichnis temp auf einen anderen Datenträger verlagern, der über ausreichend freien Speicherplatz verfügt.

#### **3 Schritt 3: Business Process Manager Patterns on Red Hat Enterprise Linux Server installieren**

Zum Installieren von Business Process Manager Advanced Pattern unter Red Hat Enterprise Linux Server führen Sie die folgenden Schritte aus:

1. Gehen Sie zur Website von IBM Passport Advantage, und suchen Sie das Paket

BPM\_ADV\_Pattern\_V801\_RHEL\_X64.tgz für *Business Process Manager Advanced Pattern on Red Hat Enterprise Linux Server*.

- 2. Laden Sie die Paketdatei auf einen Computer herunter, auf dem entweder ein Windows- oder ein Linux-Betriebssystem aktiv ist.
- 3. Entpacken Sie die Paketdatei.
- 4. Geben Sie einen der folgenden Befehle ein, um das Installationsprogramm auszuführen:
	- In einer Linux-Umgebung:

./installer -h <*hostname*> -u <*benutzername*> -p <*kennwort*>

• In einer Windows-Umgebung:

```
installer.bat -h <hostname> -u <benutzername> -p <kennwort>
```
**Tipp:** Wenn Sie in einer nicht-englischsprachigen Umgebung das Installationsprogramm ausführen und auf codec-Fehler stoßen, entfernen Sie die Kommentarzeichen für die folgenden zwei Zeilen in deployer.cli/lib/ *versionsnummer*/registry:

deployer.console.encoding python.console.encoding

Verwenden Sie f<sup>3</sup>r Westeuropa den folgenden Befehl:

#### **Westeuropa**

deployer.console.encoding=ibm850

5. Zum Überprüfen der Installation suchen Sie das folgende virtuelle Image, die folgenden Muster und Scriptpakete von IBM BPM in den folgenden Positionen:

#### **Virtuelles Image**

Suchen Sie das virtuelle Image von IBM BPM in der Liste der virtuellen Images im Fenster "Virtual Images" von IBM Workload Deployer oder der "Workload Console" von IBM PureApplication System.

#### **Muster**

Suchen Sie die IBM BPM-Muster in der Liste der Muster im Fenster "Virtual Patterns" von IBM Workload Deployer oder der "Workload Console" von IBM PureApplication System.

#### **Scriptpakete**

Suchen Sie die folgenden IBM BPM-Scriptpakete in der Liste der Scriptpakete im Fenster "Script Packages" von Workload Deployer oder der "Workload Console" von PureApplication System:

- AddDisk
- v ConfigBPM
- ConfigTDS
- 6. Siehe hierzu die Informationen zu den Vorbereitungen zur Verwendung von IBM BPM mit PureApplication System oder Workload Deployer im Information Center: [Preparing to use IBM BPM images and patterns.](http://pic.dhe.ibm.com/infocenter/dmndhelp/v8r0m1/index.jsp?topic=/com.ibm.wbpm.cloud.doc/topics/tbpm_priclo_useimpat.html)

#### **Weiterführende Informationen**

**?** Weitere technische Ressourcen finden Sie unter den folgenden Links:

- v IBM Education Assistant:<http://publib.boulder.ibm.com/infocenter/ieduasst/v1r1m0/>
- v Informationen zu PureApplication System:<http://pic.dhe.ibm.com/infocenter/psappsys/v1r0m0/index.jsp>
- v Informationen zu Workload Deployer:<http://pic.dhe.ibm.com/infocenter/worlodep/v3r1m0/index.jsp>
- v Support-Informationen zu IBM BPM Advanced: [http://www.ibm.com/support/entry/portal/Overview/Software/](http://www.ibm.com/support/entry/portal/Overview/Software/WebSphere/IBM_Business_Process_Manager_Advanced) [WebSphere/IBM\\_Business\\_Process\\_Manager\\_Advanced](http://www.ibm.com/support/entry/portal/Overview/Software/WebSphere/IBM_Business_Process_Manager_Advanced)

IBM Business Process Manager Version 8.0.1 Licensed Materials - Property of IBM. © Copyright IBM Corp. 2012, 2013.

IBM, das IBM Logo, ibm.com, Passport Advantage, PureApplication und WebSphere sind Marken oder eingetragene Marken der IBM Corporation in den USA und/oder anderen Ländern. Weitere Produkt- und Servicenamen können<br>Marken vo

Java und alle auf Java basierenden Marken und Logos sind Marken oder eingetragene Marken der Oracle Corporation und/oder ihrer verbundenen Unternehmen. Linux ist eine eingetragene Marke von Linus Torvalds in den USA und/od

Teilenummer: CIG16ML

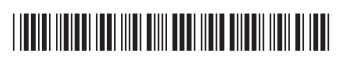